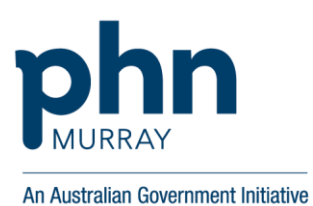

**FIXUS USER GUIDE** 

**Psychological Therapy Services (PTS)** 

### **Contents**

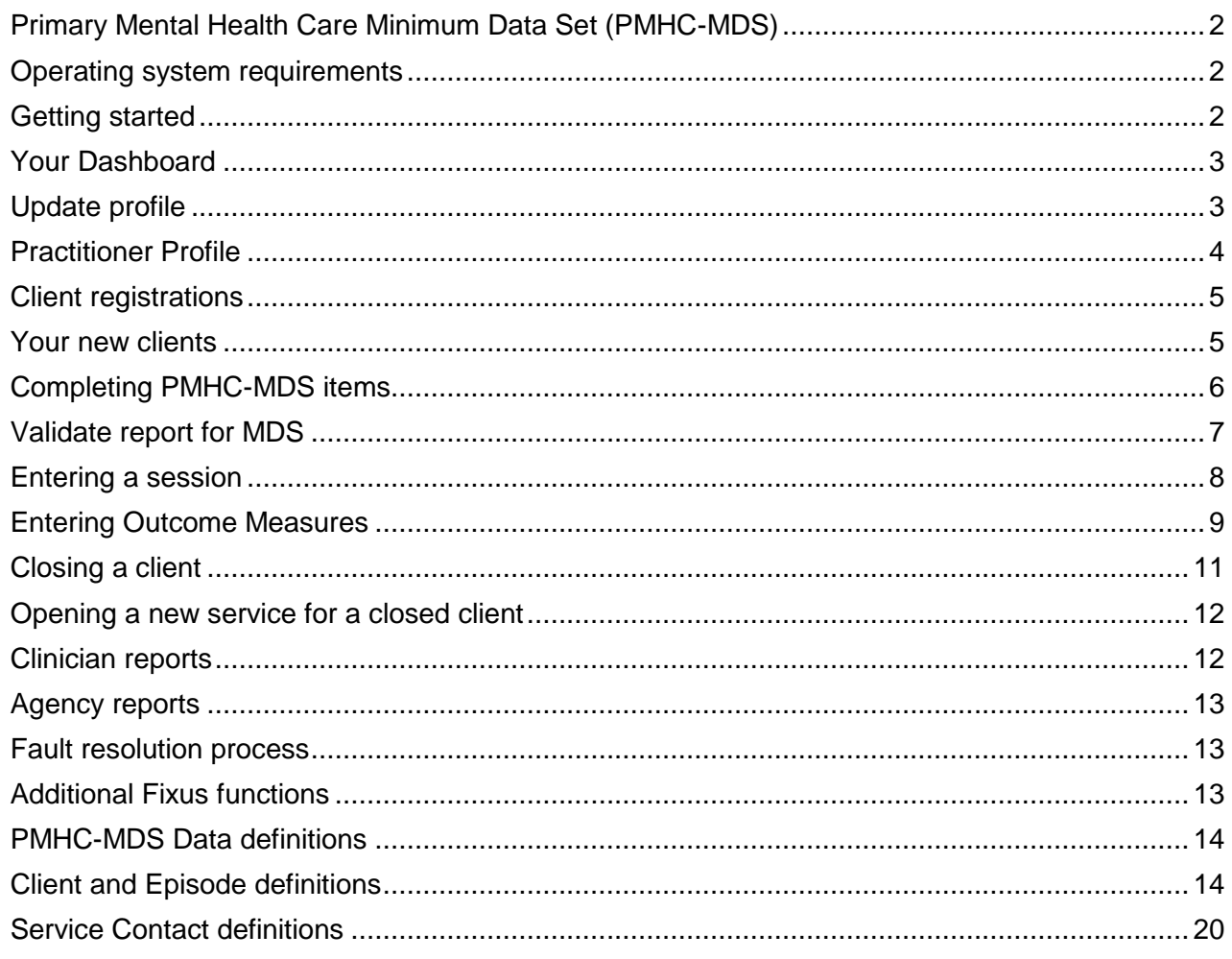

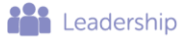

**Collaboration** 

<sup>68</sup> Knowledge

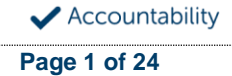

### <span id="page-1-0"></span>**Primary Mental Health Care Minimum Data Set (PMHC-MDS)**

In order to monitor and evaluate regional service delivery against key performance indicators, all 31 PHNs across Australia are required to collect and enter/upload data into the PMHC MDS. The PMHC MDS has been developed on the basis of the previous ATAPS/ MHSRRA MDS, but has been expanded to capture the broader range of mental health services that are now being commissioned by PHNs.

Areas in this User Guide in blue have been adjusted or included due to the PMHC-MDS.

#### <span id="page-1-1"></span>**Operating system requirements**

Fixus can be used on multiple operating systems such as Windows, Mac OSX, iOS and Android tablets. The only requirement of Fixus is an up-to-date browser. That means, Internet Explorer 11 and above or Google Chrome, Mozilla Firefox or Safari.

As Google Chrome, Mozilla Firefox or Safari update automatically they are preferred over Internet Explorer. Windows XP is no longer supported by these recent browser versions and therefore may not be useable with Fixus.

#### <span id="page-1-2"></span>**Getting started**

#### *New User registration*

A request for new Fixus users should be faxed (03 5406 0173) or phoned (03 4408 5645) to the Murray PHN Administrator who will register the new user (e.g. clinician, case allocator) into Fixus. Please provide the following details: Name, Email, Agency, Program areas of work: PTS or MHNIP.

Web based emails (e.g. Gmail/Hotmail) cannot be used for Fixus due to privacy.

New users can access the demonstration site where you can practice using Fixus and following this guide. Please note this data is not live and clients in it have been made up. This should only be used for training and trial and not for real client information. [lmmml-demo.app.fixus.com.au/](https://lmmml-demo.app.fixus.com.au/) User: [training@murrayphn.org.au](mailto:training@murrayphn.org.au) Password: Training1

#### *Login*

Open your web browser. Enter this URL:<https://lmmml.app.fixus.com.au/Programs/Ataps/Default> Enter the username and password (provided by Murray PHN Administrator).

Please check with your organisation regarding their policy on saved passwords.

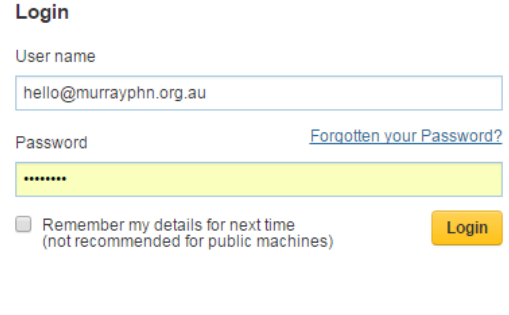

Innovation

#### *Log out*

**AN** Leadership

To log out click on this icon on the top right hand of the navigation bar next to your name.

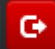

**Asset** Collaboration

Knowledge

### <span id="page-2-0"></span>**Your Dashboard**

Get to your Dashboard (or Homepage) at any time by selecting

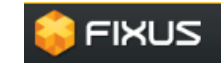

The yellow box includes information regarding your profile. Unavailability can also be recorded here to enable Fixus administrators to be aware of leave periods.

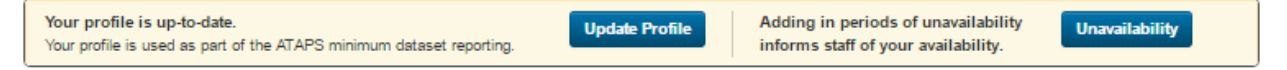

#### *Client List*

All clients allocated to you will be listed in the Client List box.

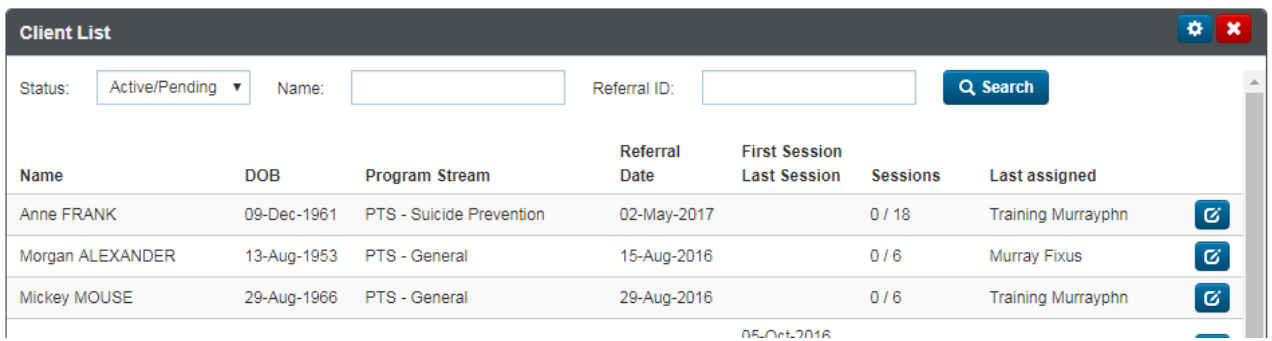

#### *Inactive Cases List*

This list on your dashboard includes the following clients:

- Clients that have been registered but have no sessions
- Clients that have had no activity in the last 12 weeks
- Clients that are at their session limit.

This list can assist clinicians (or case allocators) to monitor clients that need to be either seen, closed or have the session limit changed.

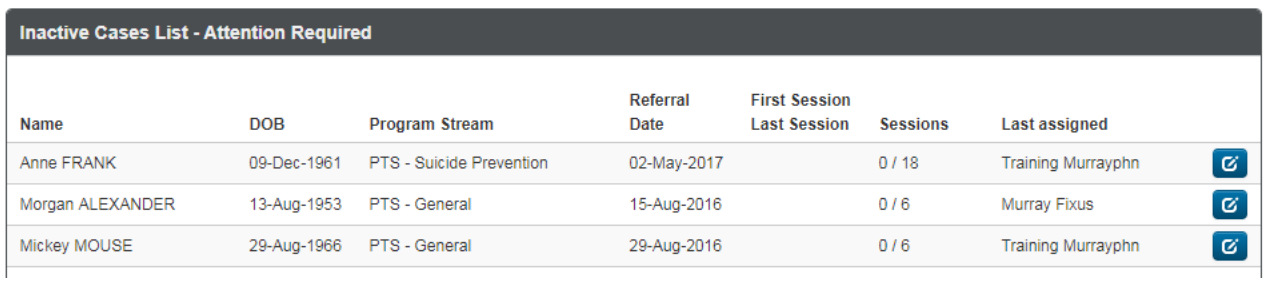

#### <span id="page-2-1"></span>**Update profile**

**All** Leadership

The first time you log on you will be asked to update your profile. User Profile: Click on your name on the top right of the Navigation bar.

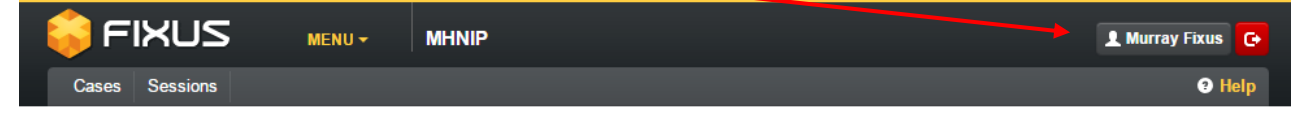

<sup>o</sup> Knowledge

**Assist** Collaboration

Accountability

You can change your password from the User Profile: Select L Change Password and follow steps. Click on  $C$  Update

Select your time zone - (UTC+10:00) Canberra, Melbourne, Sydney.

You can choose to **+ Add Contact Method** but do not have to. Click save when finished.

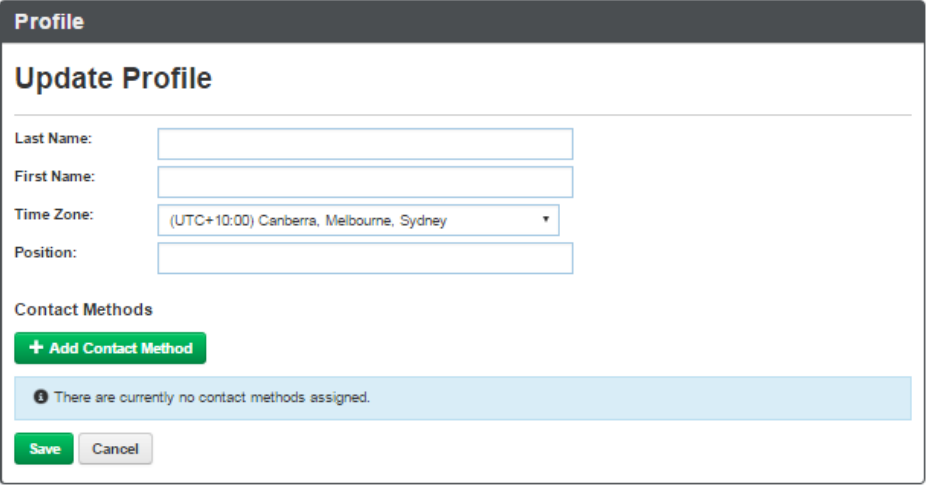

### <span id="page-3-0"></span>**Practitioner Profile**

The system will request you to update your password with this message when you first log on or on the Dashboard if items are missing.

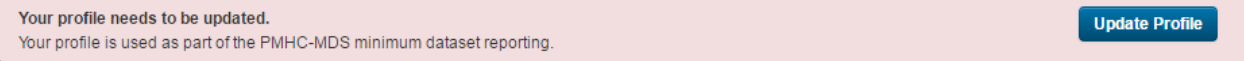

The Practitioner details in blue below are now mandatory as part of the PMHC-MDS: Gender, Year of Birth, Are you Aboriginal or Torres Strait Islander (ATSI) decent and [ATSI](#page-13-2)  [Cultural Training.](#page-13-2) All other items on this screen are no longer required.

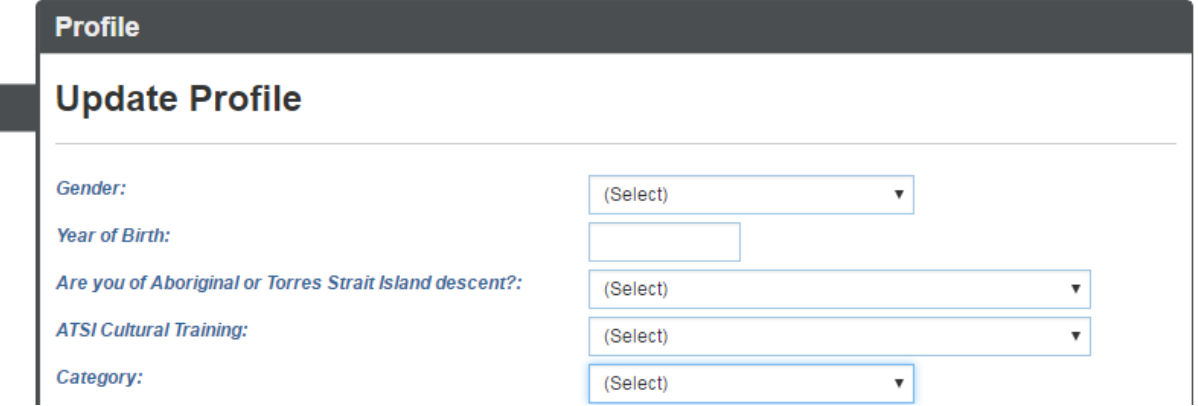

The above steps will only be required at your first login. Subsequent logins will take you to your Dashboard.

<sup>o</sup> Knowledge

**Assist** Collaboration

**Contract Leadership** 

<span id="page-3-1"></span>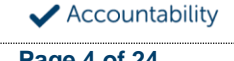

#### <span id="page-4-0"></span>**Client registrations**

Client registrations are faxed to Murray PHN Corporate office for initial registration on Fixus. Murray PHN will aim to enter new clients within one business day. Once a client has been registered an email is sent by Fixus to those allocated to the client (e.g. clinician, case allocator, agency manager).

The client registration form can be found at <http://www.murrayphn.org.au/wp-content/uploads/2015/07/FixusClientRegistration.pdf>

#### **Client information and privacy**

Murray PHN respects people's personal information and their right to privacy. Protecting privacy when handling personal information is very important to Murray PHN and is fundamental to the way that we operate. When we collect, or are given personal information, it imposes a serious responsibility upon us to protect that information and maintain the trust that has been given to us.

Through the commissioning of services on behalf of Murray PHN communities, we collect personal information to support patient referral, service planning, and quality improvement. Commissioned Mental Health services provide Murray PHN with the client name, demographic data, diagnosis and outcome measures scores. Service providers are obligated to inform clients and seek consent to share this information with Murray PHN at service commencement.

#### *Client consent*

<span id="page-4-2"></span>[Client consent](#page-13-3) is a PMHC-MDS item that confirms the client's willingness for anonymised data to be sent to the Department of Health. Any records attached to clients who do not provide this consent will still be captured in Fixus but will not be passed to the Department. This consent is different to the consent clients provide to share their information with Murray PHN.

**FIXUS** 

ø

# <span id="page-4-1"></span>**Your new clients**

- 1. Your client list is on the Dashboard.
- 2. Select Client by clicking on the Edit button.

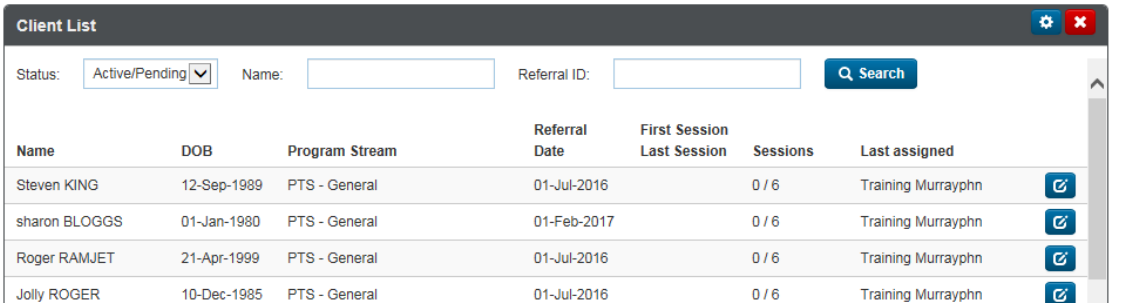

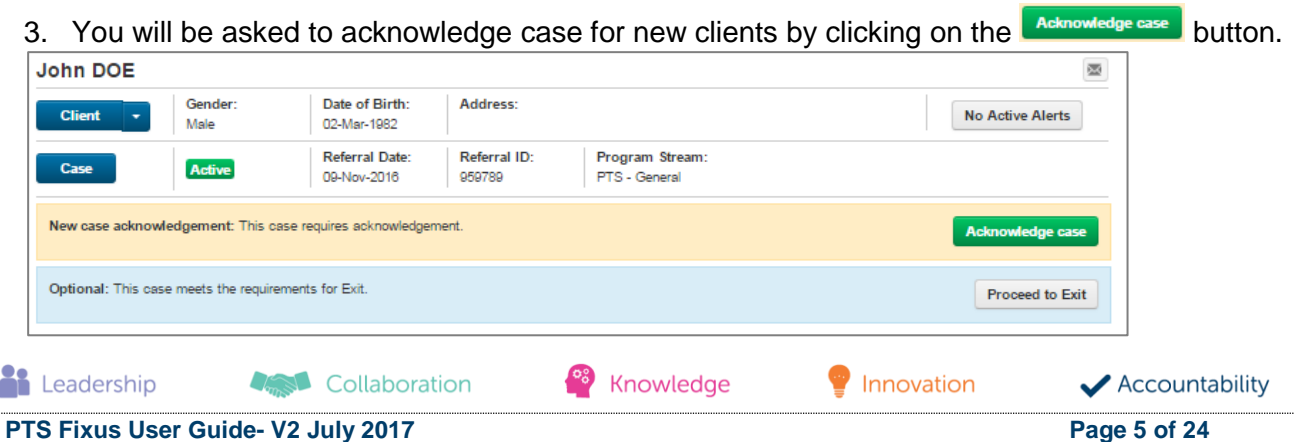

4. The Case box will appear with Sessions. The information in the pink box is required before a client session can be recorded.

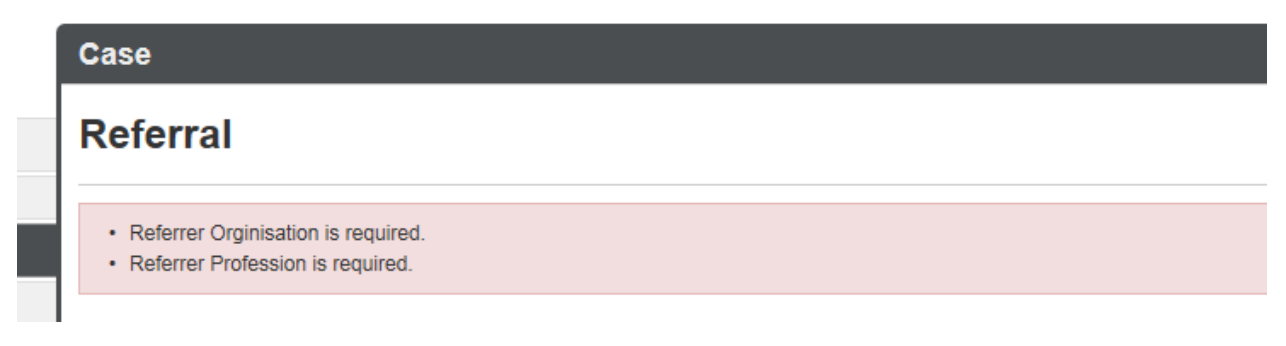

5. Click on the Referral tab on the left to complete the necessary PMHC-MDS items (identified by blue font).

### <span id="page-5-0"></span>**Completing PMHC-MDS items**

Definitions of many of the PMHC-MDS have been included via the links below. Full details of data and definitions can be found at the [PMHC\\_MDS website.](https://docs.pmhc-mds.com/data-specification/index.html)

<span id="page-5-3"></span>All clients must have PMHC-MDS items completed before the 3<sup>rd</sup> session can be entered.

- [Homelessness](#page-14-0)
- Is the client a participant in the National Disability Insurance Scheme? (Yes, No)
- <span id="page-5-5"></span>**[Marital status](#page-15-0)**
- <span id="page-5-1"></span>• [Employment participation](#page-13-4)
- <span id="page-5-4"></span>Labour force
- <span id="page-5-11"></span>[Source of cash income](#page-17-0)
- <span id="page-5-2"></span>• Health [care card](#page-14-2)
- <span id="page-5-6"></span>• Medication - [Antidepressants \(N06A\)](#page-16-0)
- <span id="page-5-7"></span>• Medication - [Antipsychotics \(N05A\)](#page-16-1)
- <span id="page-5-8"></span>• Medication - [Anxiolytics \(N05B\)](#page-16-2)
- <span id="page-5-9"></span>• Medication - [Hypnotics and sedatives \(N05C\)](#page-17-1)

**Assist** Collaboration

- <span id="page-5-10"></span>• Medication - [Psychostimulants and nootropics \(N06B\)](#page-17-2)
- 1. The green box on the client screen provides links to complete client demographics and takes you to the screens to update. Most PMHC-MDS items are now on Referral and Diagnosis.

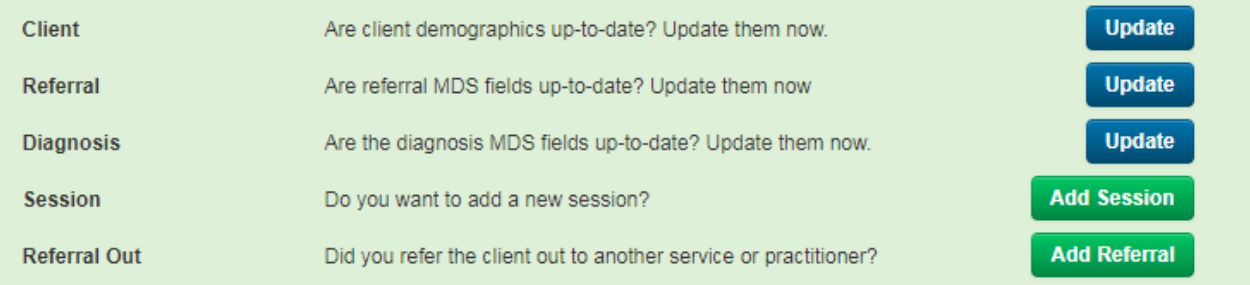

2. All clients must have PMHC-MDS items completed before the 3<sup>rd</sup> session can be entered.

<sup>os</sup> Knowledge

**AN** Leadership

**PTS Fixus User Guide- V2 July 2017 Page 6 of 24**

Accountability

# *Diagnosis*

1. Click on the Diagnosis tab and select **+ Add Diagnosis** 

This screen has been adjusted to only include PMHC-MDS items.

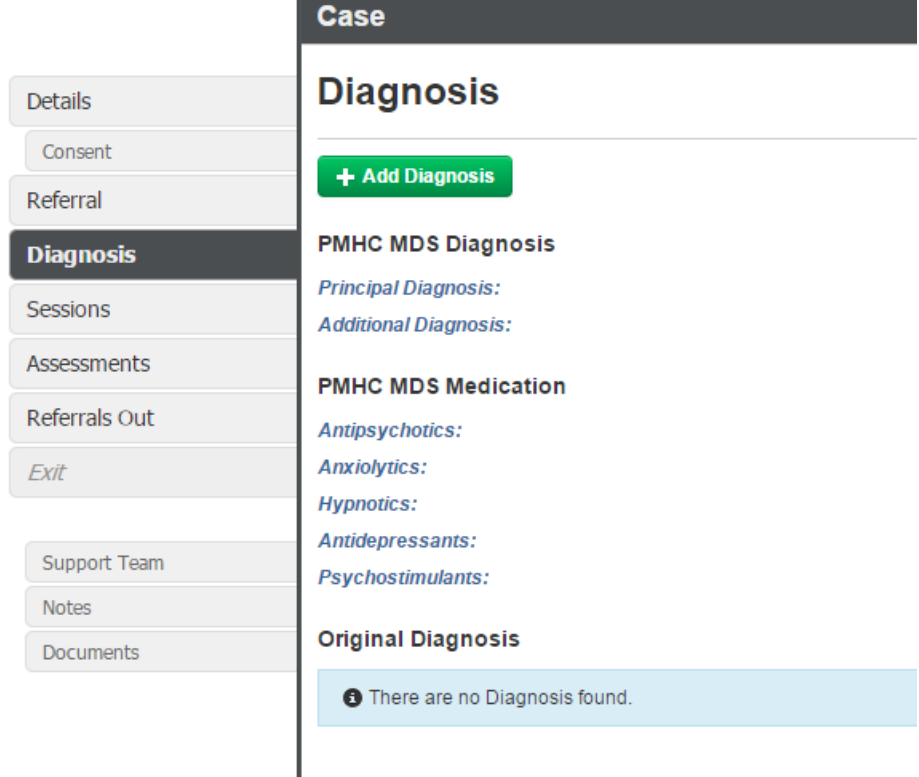

# <span id="page-6-0"></span>**Validate report for MDS**

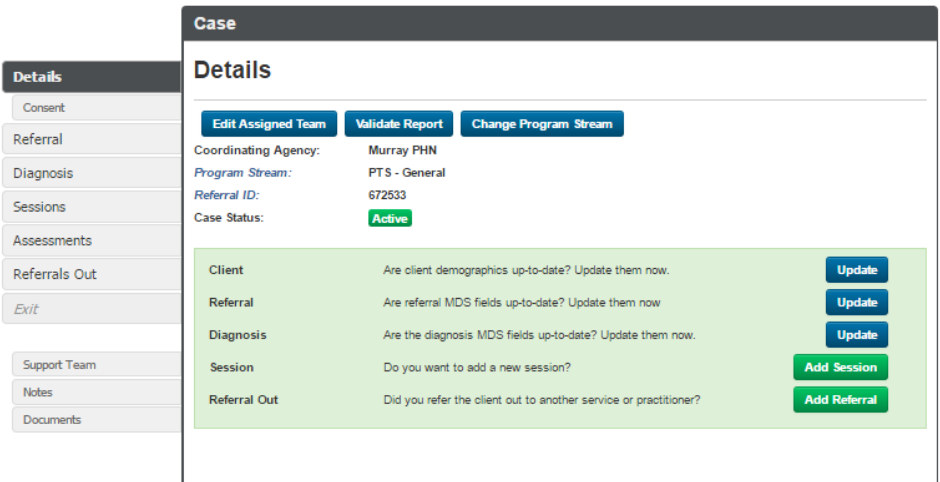

- 1. Click on Details tab
- 2. The green box reminds you of items required and takes you to the screens to update.
- 3. Click on **Kalidate Report** to identify any MDS gaps and validate.

**Leadership And Collaboration** <sup>o</sup> Knowledge Innovation Accountability **PTS Fixus User Guide- V2 July 2017 Page 7 of 24**

4. Missing MDS items will be highlighted. Click on the Blue underlined item and it will take you to the necessary screen to enter the data.

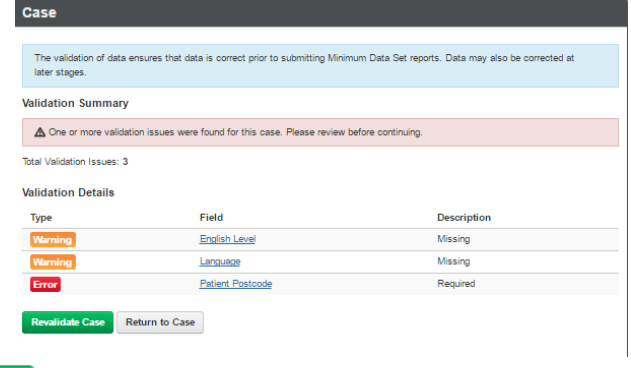

- **Revalidate Case** 5. Once all items completed client on
- 6. This confirms that the case has been validated case successfully. Click **Continue** and this screen will close and take you back to the client screen.

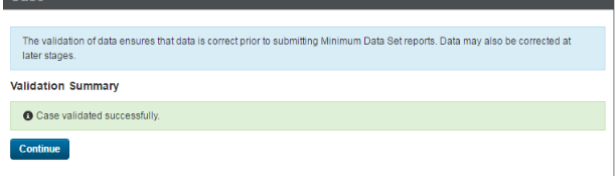

Note: follow these steps to ensure MDS data is captured and available to report to the Commonwealth. MDS items can be identified by their blue font.

#### <span id="page-7-0"></span>**Entering a session**

1. From the Case screen select + Add Session

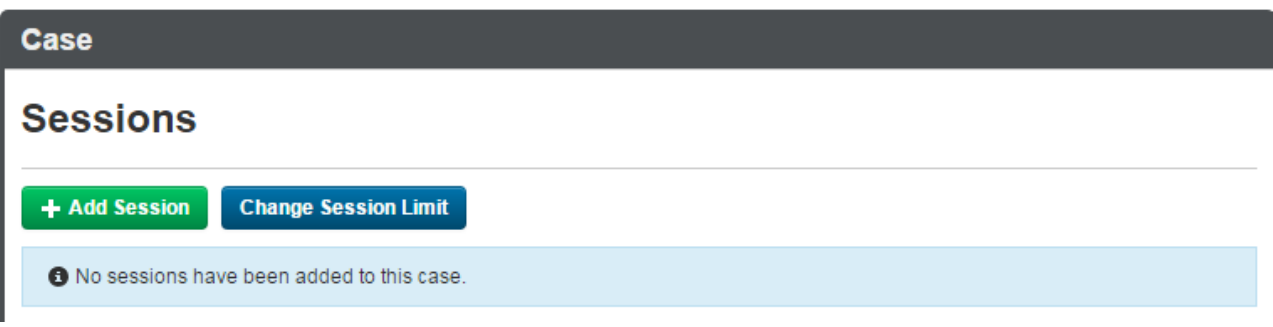

- 2. Complete Date and select clinician, time is not required.
- 3. Complete Status: **Attended:** client engaged in the session. **Did Not Attended:** Session was booked but client did not show up. **Cancelled:** client cancelled with at least 24 hours' notice.

**And Collaboration** 

4. Payment date is not required or used.

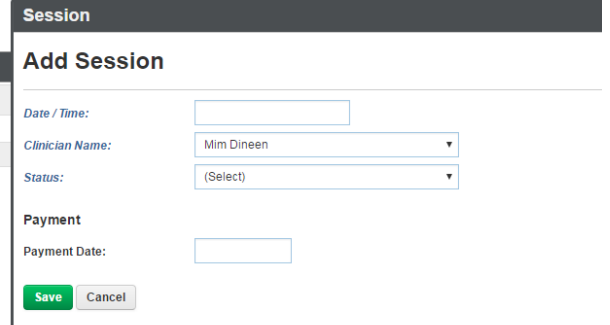

Innovation

**Contract Leadership** 

<sup>o</sup> Knowledge

- 5. For **Attended** sessions a further screen will appear for details.
- 6. Date, Status and co-payment will automatically be entered
- <span id="page-8-3"></span>7. [Participants](#page-19-1) (click link for definitions)
- 8. Session Duration
- <span id="page-8-2"></span>9. [Session Modality](#page-19-2)
- <span id="page-8-4"></span>10. [Contact Type](#page-19-3) (click link for definitions)
- <span id="page-8-5"></span>11. [Venue](#page-21-0)
- <span id="page-8-6"></span>12. [Client Participation Indicator](#page-22-0)
- <span id="page-8-7"></span>13. [Location:](#page-22-1) This must be the **suburb** of the contracted location of service (as detailed in your contract) rather than the client or outreach postcode.
- 14. Other items on this screen are no longer required.
- 15. Click Save

#### **Session**

# **Add Session**

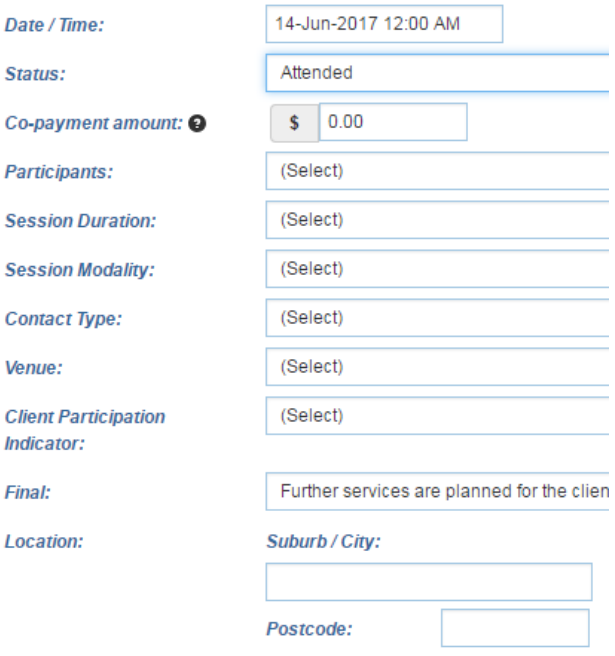

# <span id="page-8-0"></span>**Entering Outcome Measures**

<span id="page-8-1"></span>At a minimum, an **Outcome Measure** is required at both Episode Start and Episode End [\(collection occasion\)](#page-22-3), but may be more frequent if clinically indicated and agreed by the client. The measures that must be collected will be the Kessler Psychological Distress Scale K10+ (in the case of Aboriginal and Torres Strait Islander clients, the K5) or the [Strengths & Difficulties](#page-23-0)  [Questionnaires \(SDQ\)](#page-23-0) (for children under 17 years old). Providers may choose to employ other clinically relevant outcome measures in addition to those stated, however outcome measures beyond the K10+, K5 and SDQ will not be required to be reported.

 $+$  Add Form  $\sqrt{ }$ 

1. Select Assessments and then

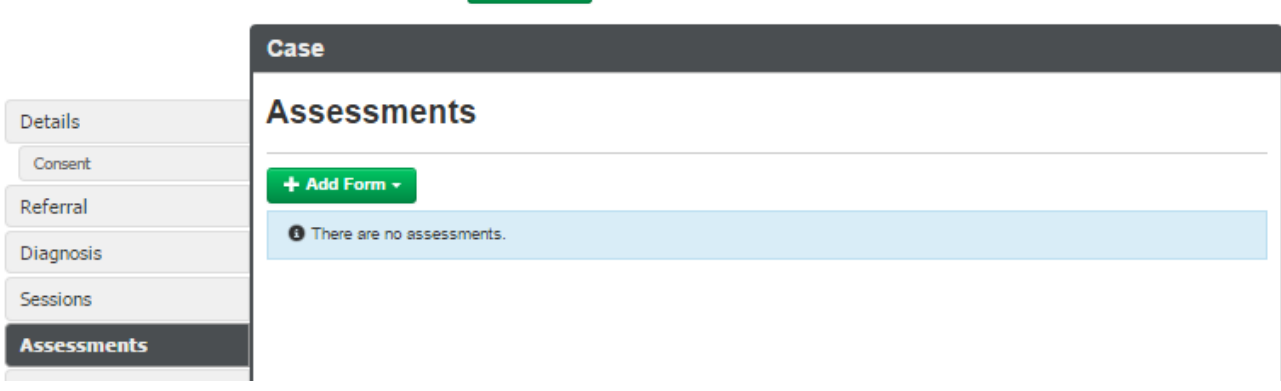

<sup>o</sup> Knowledge

**Assistant** Collaboration

**All** Leadership

Accountability

2. The Assessment date, Assessor and occasion are required (Kessler 10+ is used as an example here). Complete all questions example here). Complete all questions save

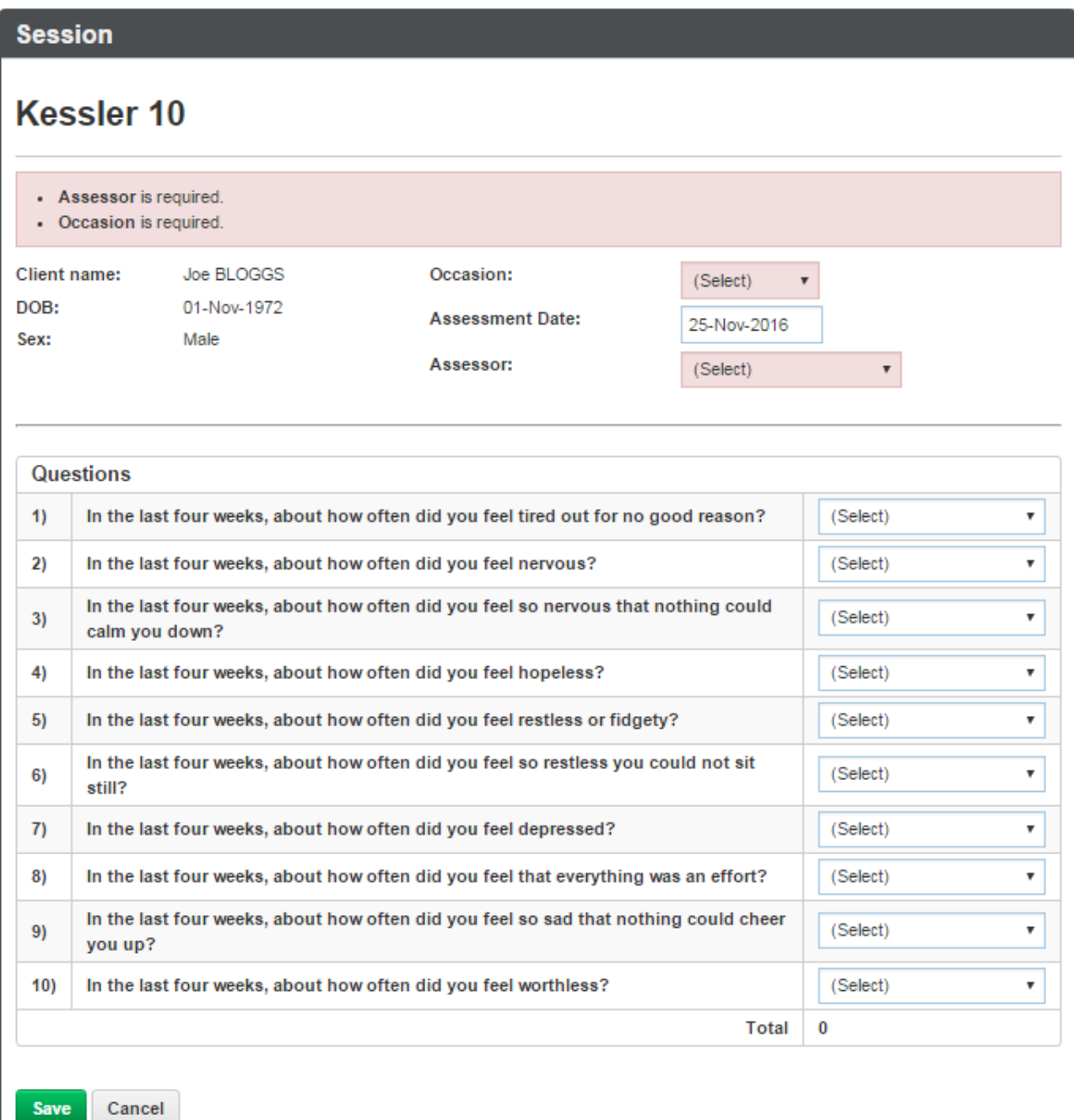

Fixus Technologies has obtained permission from the author to produce this implementation of the Kessler 10 assessment tool. In no way is our implementation of this copyright protected assessment tool attempting to change or enhance the original work, other than to streamline the information collection process.

Copyright © 1992 Professor Kessler and Professor Mroczek.

**And Collaboration** 

<sup>og</sup> Knowledge

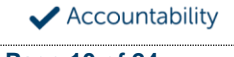

**PTS Fixus User Guide- V2 July 2017 Page 10 of 24**

# <span id="page-10-0"></span>**Closing a client**

- Proceed to Exit 1. A client that no longer requires the service should be closed by clicking on the in the client screen.
- 2. Clients who have not received a PTS session for 3 months should be closed.

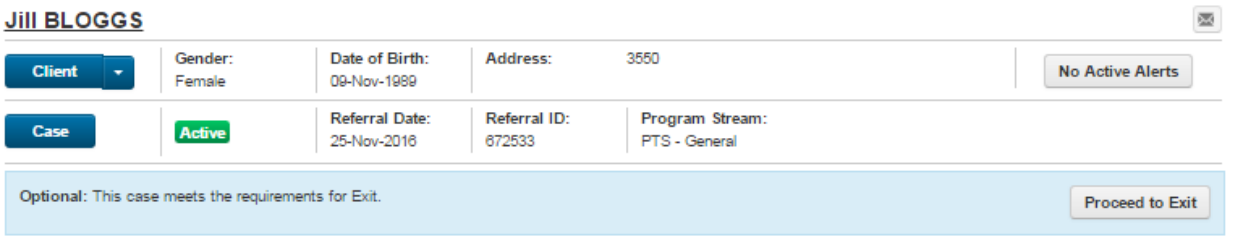

3. Any missing PMHC-MDS will be required before a client can be closed.

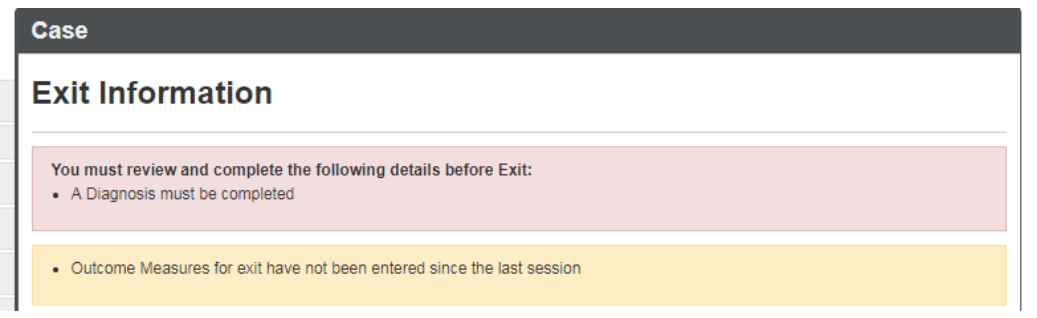

- 4. A Discharge [Outcome Measure](#page-8-1) is required before a client can be discharged. For clients who are closed administratively an option to Bypass the outcome measures is possible.
- 5. The Exit date and Conclusion [\(Completion status\)](#page-18-0) should be completed.

<span id="page-10-1"></span>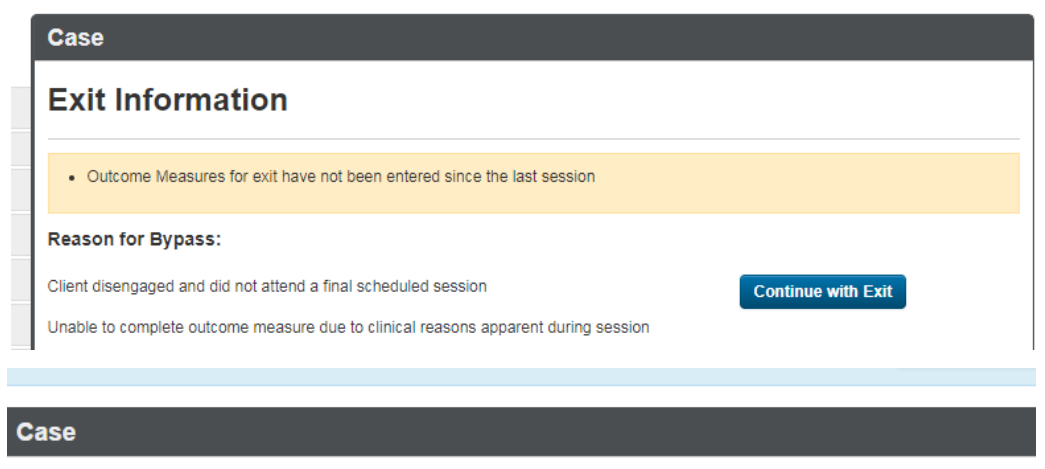

# **Exit Information**

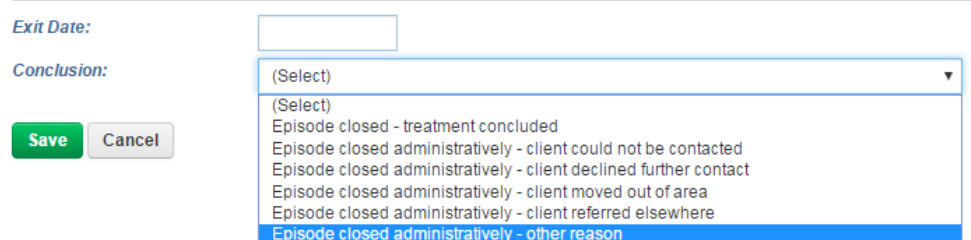

6. The case will now show closed on the client screen. Click Exit.

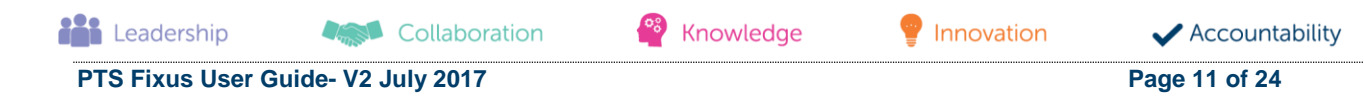

### <span id="page-11-0"></span>**Opening a new service for a closed client**

If a former (closed) client requires further support a new registration form should be faxed to Murray PHN. This client will then be registered with a new episode of service and made active on the system.

# <span id="page-11-1"></span>**Clinician reports**

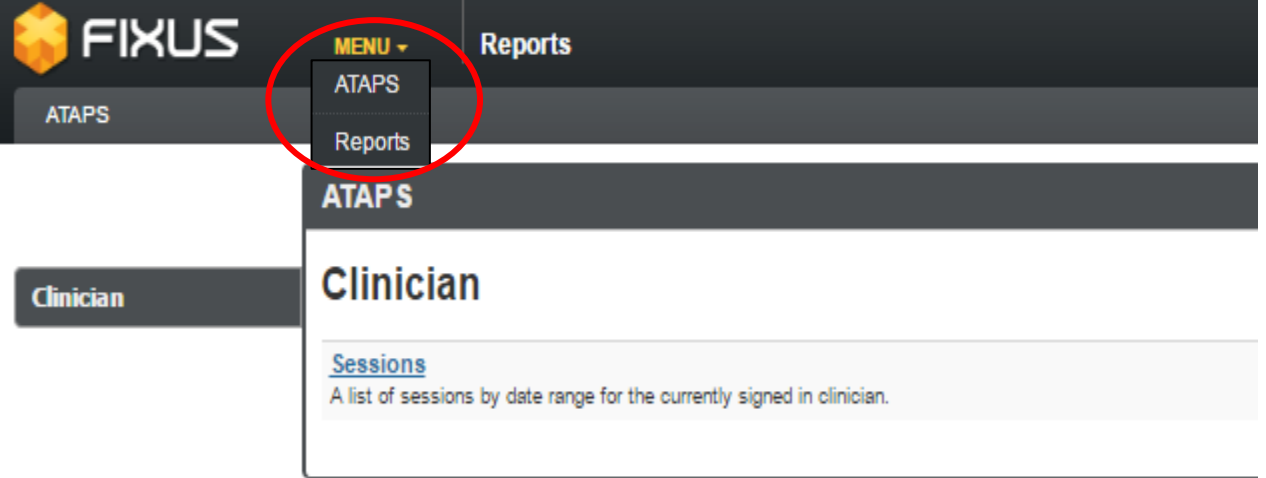

- 1. Select Reports from the Fixus Menu
- 2. Choose Clinician and Sessions
- 3. Select your date range. A separate report will be required for Attended, Did not attend and Cancelled.
- 4. Click View Report.
- 5. This report can also be exported by clicking on the export

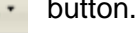

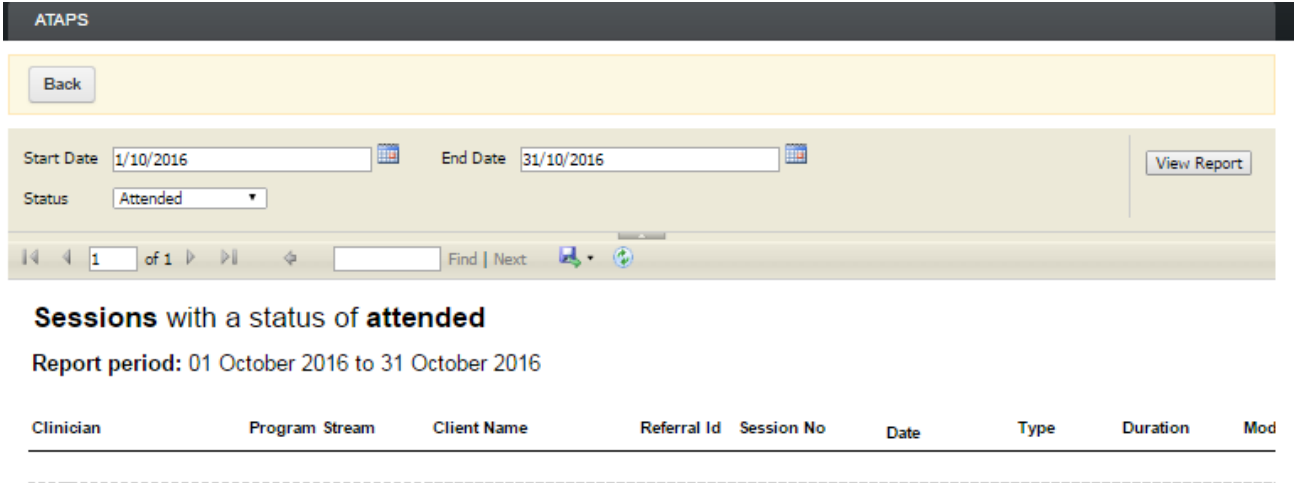

*Report can be exported in a number or formats including Excel, Word and PDF*

**Angle Collaboration** 

**Leadership** 

<sup>o</sup><sup>8</sup> Knowledge Innovation

# <span id="page-12-0"></span>**Agency reports**

For a case allocator, you can also view sessions based on the staff members from the Agency tab (only visible to Case allocators).

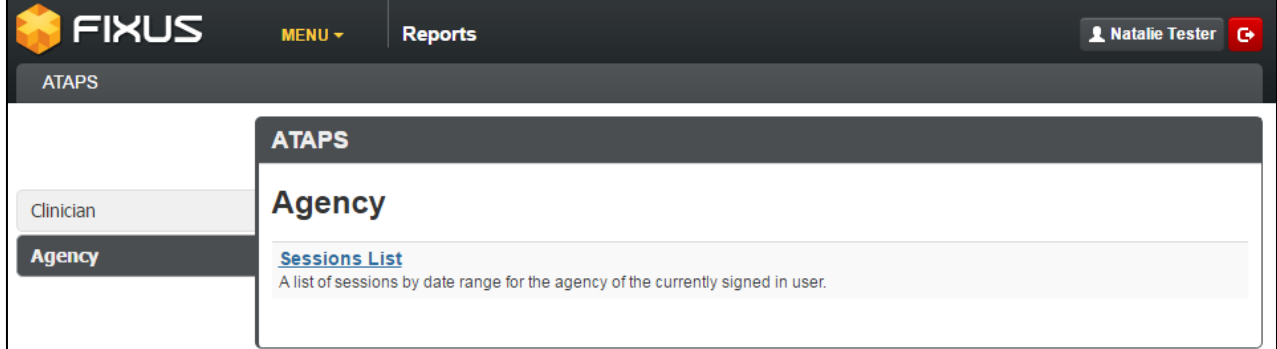

### Set Date Range

| Choose one or more or all Staff Members                                                                                                    |                       |                       |                  |                        |             |             |                         |         |
|----------------------------------------------------------------------------------------------------|-----------------------|-----------------------|------------------|------------------------|-------------|-------------|-------------------------|---------|
| Choose session Status (Attended/Cancelled/No Show)<br>Run report.                                                                                                    |                       |                       |                  |                        |             |             |                         |         |
| <b>FIXUS</b>                                                                                                    | <b>NENU -</b>         | <b>Reports</b>        |                  |                        |             |             | <b>A</b> Natalie Tester | ۱o۰     |
| <b>ATAPS</b>                                                                                                    |                       |                       |                  |                        |             |             |                         |         |
| <b>Back</b>                                                                                                    |                       |                       |                  |                        |             |             |                         |         |
| <b>Start Date</b><br>1/09/2016                                                                                                    |                       | <b>Hu</b><br>End Date | 30/09/2016       |                        | ■           |             | View Report             |         |
| ٧<br>$\pmb{\mathrm{v}}$<br>Agency Staff Member<br><b>Status</b><br>Attended<br><b>Contract Contract</b>                                                                                           |                       |                       |                  |                        |             |             |                         |         |
| $\rightarrow$<br>of $1 \quad \triangleright$<br>$\begin{array}{ccc} \n\begin{array}{ccc} \n\end{array} & \n\begin{array}{ccc} \n\end{array} & \n\begin{array}{ccc} \n\end{array} & \n\end{array}$ | 中                     | Find   Next           | $\mathbb{R}$ (2) |                        |             |             |                         |         |
| Sessions List with a status of attended                                                                                                    |                       |                       |                  |                        |             |             |                         |         |
| for                                                                                                    |                       |                       |                  |                        |             |             |                         |         |
| Report period: 01 September 2016 to 30 September 2016                                                                                                    |                       |                       |                  |                        |             |             |                         |         |
| Clinician                                                                                                    | <b>Program Stream</b> | <b>Client Name</b>    |                  | Referral Id Session No | <b>Date</b> | <b>Type</b> | <b>Duration</b>         | Mod     |
|                                                                                                    | PTS - General         |                       | 147179           | $2$ of $6$             | 21-Sep-2016 | Individual  | 46-60 mins              | Face to |
|                                                                                                    | PTS - General         |                       | 397399           | 3 <sub>of</sub> 6      | 22-Sep-2016 | Individual  | 46-60 mins              | Face to |

*Report can be exported in a number or formats including Excel, Word and PDF*

### <span id="page-12-1"></span>**Fault resolution process**

In the event of a systems fault or concern please contact your Primary Health Services Coordinator.

They will establish the nature of the issue and where necessary forward the issue to the Murray PHN Fixus Administrator at the Corporate office.

### <span id="page-12-2"></span>**Additional Fixus functions**

Other functions that you may like to use are available in Fixus but are not a requirement of Murray PHN reporting include:

- Notes
- **Documents**
- Referrals Out. Referral out can be used to record who you refer clients to, but is not required for reporting by Murray PHN

**Leadership Assist** Collaboration <sup>os</sup> Knowledge

Innovation

### <span id="page-13-0"></span>**PMHC-MDS Data definitions**

# <span id="page-13-2"></span>*Practitioner - ATSI Cultural Training*

Indicates whether a practitioner has completed a recognised training programme in the delivery of culturally safe services to Aboriginal and Torres Strait Islander peoples.

1 - Yes

The practitioner has:

- undertaken specific training in the delivery of culturally appropriate mental health /health services for Aboriginal and Torres Strait Islander peoples. As a guide, recognised training programs include those endorsed by the Australian Indigenous Psychologists' Association (AIPA) or similar organisation; or
- undertaken local cultural awareness training in the community in which they are practising, as delivered or endorsed by the elders of that community or the local Aboriginal Community Controlled Health Service.

2 - No

The practitioner has not met the requirements stated above.

3 - Not required

This option is reserved only for practitioners who are of Aboriginal and Torres Strait Islander descent, or employed by an Aboriginal Community Controlled Health Service.

4 - Missing/Not recorded

This is a system code for missing data and not a valid response option for practitioners.

[Back to User Guide steps](#page-3-1)

### <span id="page-13-1"></span>**Client and Episode definitions**

#### <span id="page-13-3"></span>*Client consent*

An indication that the client has consented to their anonymised data being provided to the Department of Health for statistical purposes in planning and improving mental health services

1 - Yes

The client has consented to their anonymised data being provided to the Department of Health for statistical purposes in planning and improving mental health services. The client's data will be included in reports and extracts accessible by the Department of Health.

#### 2 - No

<span id="page-13-4"></span>The client has not consented to their anonymised data being provided to the Department of Health for statistical purposes in planning and improving mental health services. The client's data will be excluded from reports and extracts accessible by the Department of Health.

[Back to User guide steps](#page-4-2)

**Assistant** Collaboration

**Leadership** 

<sup>o</sup> Knowledge

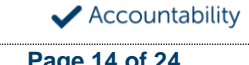

# *Employment Participation*

Whether a person in paid employment is employed full-time or part-time, as represented by a code. Applies only to people whose labour force status is employed. (See metadata item Labour Force Status, for a definition of 'employed'). Paid employment includes persons who performed some work for wages or salary, in cash or in kind, and persons temporarily absent from a paid employment job but who retained a formal attachment to that job.

1 - Full-time

Employed persons are working full-time if they: (a) usually work 35 hours or more in a week (in all paid jobs) or (b) although usually working less than 35 hours a week, actually worked 35 hours or more during the reference period.

2 - Part-time

Employed persons are working part-time if they usually work less than 35 hours a week (in all paid jobs) and either did so during the reference period, or were not at work in the reference period.

3- Not applicable - not in the labour force [Back to User guide steps](#page-5-1)

# <span id="page-14-2"></span>*Health Care Card*

An indication of whether the person is a current holder of a Health Care Card that entitles them to array of concessions for Government funded health services.

1 - Yes

2 - No

3 - Not Known

Details on the Australian Government Health Care Card are available at: [humanservices.gov.au/customer/services/centrelink/health-care-card](https://www.humanservices.gov.au/customer/services/centrelink/health-care-card)

[Back to User guide steps](#page-5-2)

### <span id="page-14-0"></span>*Homelessness*

An indication of whether the client has been homeless in the 4 weeks prior to the current service episode.

1 - Sleeping rough or in non-conventional accommodation

Includes sleeping on the streets, in a park, in cars or railway carriages, under bridges or other similar 'rough' accommodation.

2 - Short-term or emergency accommodation

Includes sleeping in short-term accommodation, emergency accommodation, due to a lack of other options. This may include refuges; crisis shelters; couch surfing; living temporarily with friends and relatives; insecure accommodation on a short-term basis; emergency accommodation arranged in hotels, motels etc. by a specialist homelessness agency.

3 - Not homeless

Includes sleeping in own accommodation/rental accommodation or living with friends or relatives on a stable, long term basis.

Select the code that best fits the client's sleeping arrangements over the preceding 4 weeks. Where multiple options apply (e.g. client has experienced more than one of the sleeping arrangements over the previous 4 weeks) the following coding hierarchy should be followed:

<sup>o</sup> Knowledge

- If code 1 applied at any time over the 4-week period, code 1
- If code 2 but not code 1 applied at any time over the 4-week period, code 2
- Otherwise Code 3 applies.

[Back to User guide steps](#page-5-3)

Innovation

<span id="page-14-1"></span>**Collaboration AN** Leadership

# *Labour Force Status*

The self-reported status the person currently has in being either in the labour force (employed/unemployed) or not in the labour force, as represented by a code.

### 1 - Employed

Employed persons are those aged 15 years and over who met one of the following criteria during the reference week:

- Worked for one hour or more for pay, profit, commission or payment in kind, in a job or business or son a farm (employees and owner managers of incorporated or unincorporated enterprises).
- Worked for one hour or more without pay in a family business or on a farm (contributing family workers).
- Were employees who had a job but were not at work and were:
	- $\circ$  away from work for less than four weeks up to the end of the reference week; or
	- $\circ$  away from work for more than four weeks up to the end of the reference week and received pay for some or all of the four-week period to the end of the reference week; or
	- o away from work as a standard work or shift arrangement; or
	- o on strike or locked out; or
	- o on workers' compensation and expected to return to their job.
	- $\circ$  Were owner managers who had a job, business or farm, but were not at work.

### 2 - Unemployed

Unemployed persons are those aged 15 years and over who were not employed during the reference week, and:

- had actively looked for full time or part time work at any time in the four weeks up to the end of the reference week and were available for work in the reference week; or
- were waiting to start a new job within four weeks from the end of the reference week and could have started in the reference week if the job had been available then.

Actively looked for work includes:

- written, telephoned or applied to an employer for work;
- had an interview with an employer for work;

**Angle Collaboration** 

- answered an advertisement for a job;
- checked or registered with a Job Services Australia provider or any other employment agency;
- taken steps to purchase or start your own business;
- advertised or tendered for work; and
- contacted friends or relatives in order to obtain work.

#### 3 - Not in the labour force

<span id="page-15-0"></span>Persons not in the labour force are those aged 15 years and over who were not in the categories employed or unemployed, as defined, during the reference week. They include people who undertook unpaid household duties or other voluntary work only, were retired, voluntarily inactive and those permanently unable to work.

[Back to User guide steps](#page-5-4)

**Leadership** 

<sup>o</sup> Knowledge

Accountability

# *Marital Status*

A person's current relationship status in terms of a couple relationship or, for those not in a couple relationship, the existence of a current or previous registered marriage, as represented by a code.

1 - Never married

2 - Widowed

This code usually refers to registered marriages but when self-reported may also refer to de facto marriages.

3 - Divorced

4 - Separated

This code refers to registered marriages but when self-reported may also refer to de facto marriages.

5 - Married (registered and de facto)

Includes people who have been divorced or widowed but have since re-married, and should be generally accepted as applicable to all de facto couples, including of the same sex.

[Back to User guide steps](#page-5-5)

### <span id="page-16-0"></span>*Medication - Antidepressants (N06A)*

Whether the client is taking prescribed antidepressants for a mental health condition as assessed at intake assessment, as represented by a code.

- 1 Yes
- 2 No
- 9 Unknown

The N06A class of drugs a therapeutic subgroup of the Anatomical Therapeutic Chemical Classification System, a system of alphanumeric codes developed by the World Health Organisation (WHO) for the classification of drugs and other medical products. It covers drugs designed for the depressive disorders.

Details of drugs included in the category can be found at: [whocc.no/atc\\_ddd\\_index/?code=N06A](http://www.whocc.no/atc_ddd_index/?code=N06A) [Back to User Guide steps](#page-5-6)

### <span id="page-16-1"></span>*Medication - Antipsychotics (N05A)*

Whether the client is taking prescribed antipsychotics for a mental health condition as assessed at intake assessment, as represented by a code.

1 - Yes

2 - No

9 - Unknown

The N05A class of drugs a therapeutic subgroup of the Anatomical Therapeutic Chemical Classification System, a system of alphanumeric codes developed by the World Health Organisation (WHO) for the classification of drugs and other medical products. It covers drugs designed for the treatment of psychotic disorders.

<span id="page-16-2"></span>Details of drugs included in the category can be found at: [whocc.no/atc\\_ddd\\_index/?code=N05A](http://www.whocc.no/atc_ddd_index/?code=N05A) **[Back to User Guide steps](#page-5-7)** 

**Assistant** Collaboration

**AN** Leadership

<sup>es</sup> Knowledge

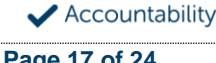

# *Medication - Anxiolytics (N05B)*

Whether the client is taking prescribed anxiolytics for a mental health condition as assessed at intake assessment, as represented by a code.

- 1 Yes
- 2 No
- 9 Unknown

The N05B class of drugs a therapeutic subgroup of the Anatomical Therapeutic Chemical Classification System, a system of alphanumeric codes developed by the World Health Organisation (WHO) for the classification of drugs and other medical products. It covers drugs designed for the treatment of disorders associated with anxiety and tension.

Details of drugs included in the category can be found at: [whocc.no/atc\\_ddd\\_index/?code=N05B](http://www.whocc.no/atc_ddd_index/?code=N05B) [Back to User Guide steps](#page-5-8)

### <span id="page-17-1"></span>*Medication - Hypnotics and sedatives (N05C)*

Whether the client is taking prescribed hypnotics and sedatives for a mental health condition as assessed at intake assessment, as represented by a code.

- 1 Yes
- 2 No
- 9 Unknown

The N05C class of drugs a therapeutic subgroup of the Anatomical Therapeutic Chemical Classification System, a system of alphanumeric codes developed by the World Health Organisation (WHO) for the classification of drugs and other medical products. It covers drugs designed to have mainly sedative or hypnotic actions. Hypnotic drugs are used to induce sleep and treat severe insomnia. Sedative drugs are prescribed to reduce excitability or anxiety.

Details of drugs included in the category can be found at: **whocc.no/atc\_ddd\_index/?code=N05C** [Back to User Guide steps](#page-5-9)

### <span id="page-17-2"></span>*Medication - Psychostimulants and nootropics (N06B)*

Whether the client is taking prescribed psychostimulants and nootropics for a mental health condition as assessed at intake assessment, as represented by a code.

- 1 Yes
- 2 No
- 9 Unknown

The N06B class of drugs a therapeutic subgroup of the Anatomical Therapeutic Chemical Classification System, a system of alphanumeric codes developed by the World Health Organisation (WHO) for the classification of drugs and other medical products. It covers drugs designed to attention-deficit hyperactivity disorder (ADHD) and to improve impaired cognitive abilities.

<span id="page-17-0"></span>Details of drugs included in the category can be found at: [whocc.no/atc\\_ddd\\_index/?code=N06B](http://www.whocc.no/atc_ddd_index/?code=N06B)

[Back to User Guide steps](#page-5-10)

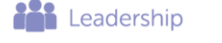

<sup>es</sup> Knowledge

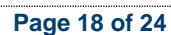

# *Source of Cash Income*

The source from which a person derives the greatest proportion of his/her income, as represented by a code.

- 0: N/A Client aged less than 16 years
- 1: Disability Support Pension
- 2: Other pension or benefit (not superannuation)
- 3: Paid employment
- 4: Compensation payments
- 5: Other (e.g. superannuation, investments etc.)
- 6: Nil income
- 7: Not known

This data standard is not applicable to person's aged less than 16 years.

This item refers to the source by which a person derives most (equal to or greater than 50%) of his/her income. If the person has multiple sources of income and none are equal to or greater than 50%, the one which contributes the largest percentage should be counted.

This item refers to a person's own main source of income, not that of a partner or of other household members. If it is difficult to determine a 'main source of income' over the reporting period (i.e. it may vary over time) please report the main source of income during the reference week.

Code 7 'Not known' should only be recorded when it has not been possible for the service user or their carer/family/advocate to provide the information (i.e. they have been asked but do not know).

[Back to User Guide steps](#page-5-11)

# <span id="page-18-0"></span>*Episode - Completion Status*

An indication of the completion status of an Episode of Care.

1 - Episode closed - treatment concluded

No further service contacts are planned as the client no longer requires treatment.

2 - Episode closed administratively - client could not be contacted

Further service contacts were planned but the client could no longer be contacted.

3 - Episode closed administratively - client declined further contact

Further service contacts were planned but the client declined further treatment.

4 - Episode closed administratively - client moved out of area

Further service contacts were planned but the client moved out of the area without a referral elsewhere. Where a client was referred somewhere else Episode Completion Status should be recorded as code 5 (Episode closed administratively - client referred elsewhere).

5 - Episode closed administratively - client referred elsewhere

Where a client still requires treatment, but a different service has been deemed appropriate or a client has moved out of the area so has moved to a different provider.

6 - Episode closed administratively - other reason

**Assistant** Collaboration

Where a client is no longer being given treatment but the reason for conclusion is not covered above.

[Back to User Guide steps](#page-10-1)

**Leadership** 

<sup>o</sup> Knowledge

Accountability

# <span id="page-19-0"></span>**Service Contact definitions**

### <span id="page-19-2"></span>*Service Modality*

How the service contact was delivered, as represented by a code.

1 - Face to Face

If 'Face to Face' is selected, a value other than 'Not applicable' must be selected for Service Contact Venue

If 'Face to Face' is selected a valid Australian postcode must be entered for Service Contact Suburb (Postcode).

- 2 Telephone
- 3 Video
- 4 Internet-based

[Back to User Guide steps](#page-8-2)

### <span id="page-19-1"></span>*Service Contact Participants*

An indication of who participated in the Service Contact.

1 - Individual: code applies for Service Contacts delivered individually to a single client without third party participants.

2 - Client group: code applies for Service Contacts delivered on a group basis to two or more clients.

3 - Family/Client Support Network: code applies to Service Contacts delivered to the family/social support persons of the client, with or without the participation of the client.

4 - Other health professional or service provider that involve another health professional or service provider (in addition to the Practitioner), with or without the participation of the client.

5 - Other: code applies to Service Contacts delivered to other third parties (e.g. teachers, employer), with or without the participation of the client.

Note that this item interacts with Service Contact - Client Participation Indicator which is used to denote whether the individual client was a participant in the Service Contact.

**[Back to User Guide steps](#page-8-3)** 

### <span id="page-19-3"></span>*Service Contact Type*

The main type of service provided in the service contact, as represented by the service type that accounted for most provider time. Describes the main type of service delivered in the contact, selected from a defined list of categories. Where more than service type was provided select that which accounted for most provider time. Service providers are required to report on Service Type for all Service Contacts

- 0: No contact took place
- 1: Assessment
- 2: Structured psychological intervention
- 3: Other psychological intervention
- 4: Clinical care coordination/liaison
- 5: Clinical nursing services
- 6: Child or youth specific assistance NEC
- 7: Suicide prevention specific assistance NEC

**Collaboration** 

8: Cultural specific assistance NEC

**AN** Leadership

Knowledge Innovation

### 1 - Assessment

Determination of a person's mental health status and need for mental health services, made by a suitably trained mental health professional, based on the collection and evaluation of data obtained through interview and observation, of a person's history and presenting problem(s). Assessment may include consultation with the person's family and concludes with formation of problems/issues, documentation of a preliminary diagnosis, and a treatment plan.

### 2 - Structured psychological intervention

Those interventions which include a structured interaction between a client and a service provider using a recognised, psychological method, for example, cognitive behavioural techniques, family therapy or psycho education counselling. These are recognised, structured or published techniques for the treatment of mental ill-health. Structured psychological interventions are designed to alleviate psychological distress or emotional disturbance, change maladaptive behaviour and foster mental health. Structured psychological therapies can be delivered on either an individual or group basis, typically in an office or community setting. They may be delivered by trained mental health professionals or other individuals with appropriate competencies but who do not meet the requirements for registration, credentialing or recognition as a mental health professional. Structured Psychological Therapies include but are not limited to:

- Psycho-education (including motivational interviewing)
- Cognitive-behavioural therapies
- Relaxation strategies
- Skills training
- Interpersonal therapy

### 3 - Other psychological intervention

Psychological interventions that do meet criteria for structured psychological intervention.

### 4 - Clinical care coordination/liaison

Activities focused on working in partnership and liaison with other health care and service providers and other individuals to coordinate and integrate service delivery to the client with the aim of improving their clinical outcomes. Consultation and liaison may occur with primary health care providers, acute health, emergency services, rehabilitation and support services, family, friends, other support people and carers and other agencies that have some level of responsibility for the client's treatment and/or wellbeing.

### 5 - Clinical nursing services

Services delivered by mental health nurses that cannot be described elsewhere. Typically, these aim to provide clinical support to clients to effectively manage their symptoms and avoid unnecessary hospitalisation. Clinical nursing services include:

- monitoring a client's mental state;
- liaising closely with family and carers as appropriate;

**And Collaboration** 

- administering and monitoring compliance with medication;
- providing information on physical health care, as required and, where appropriate, assist in addressing the physical health inequities of people with mental illness; and

<sup>o</sup> Knowledge

• improving links to other health professionals/clinical service providers.

**Leadership** 

Innovation

### 6 - Child or youth-specific assistance NEC

Services delivered to, or on behalf, of a child or young person that cannot be described elsewhere. These can include, for example, working with a child's teacher to provide advice on assisting the child in their educational environment; working with a young person's employer to assist the young person to their work environment.

Note: This code should only be used for Service Contacts that cannot be described by any other Service Type. It is expected that the majority of Service Contacts delivered to children and young people can be assigned to other categories.

#### 7 - Suicide prevention specific assistance NEC

Services delivered to, or on behalf, of a client who presents with risk of suicide that cannot be described elsewhere. These can include, for example, working with the person's employers to advise on changes in the workplace; working with a young person's teacher to assist the child in their school environment; or working with relevant community-based groups to assist the client to participate in their activities.

Note: This code should only be used for Service Contacts that cannot be described by any other Service Type. It is expected that the majority of Service Contacts delivered to client's who have a risk of suicide can be assigned to other categories.

### 8 - Cultural specific assistance NEC

Culturally appropriate services delivered to, or on behalf, of an Aboriginal or Torres Strait Islander client that cannot be described elsewhere. These can include, for example, working with the client's community support network including family and carers, men's and women's groups, traditional healers, interpreters and social and emotional wellbeing counsellors.

Note: This code should only be used for Service Contacts that cannot be described by any other Service Type. It is expected that the majority of Service Contacts (see domains below) delivered to Aboriginal or Torres Strait Islander clients can be assigned to other categories.

[Back to User Guide steps](#page-8-4)

### <span id="page-21-0"></span>*Service Venue*

Where the service contact was delivered, as represented by a code.

- 1: Client's Home
- 2: Service provider's office
- 3: GP Practice
- 4: Other medical practice
- 5: Headspace Centre
- 6: Other primary care setting
- 7: Public or private hospital
- 8: Aged care centre
- 9: School or other educational centre
- 10: Client's Workplace
- 11: Other

**AN** Leadership

98: Not applicable (Service Contact Modality is not face to face)

**Assistant** Collaboration

Note that 'Other primary care setting' is suitable for primary care settings such as community health centres.

Knowledge

**[Back to User Guide steps](#page-8-5)** 

Accountability

### <span id="page-22-0"></span>*Client Participation Indicator*

An indicator of whether the client participated in the service contact, as represented by a code. Service contacts are not restricted to in-person communication but can include telephone, video link or other forms of direct communication.

1 - Yes

This code is to be used for service contacts between a mental health service provider and the patient/client in whose clinical record the service contact would normally warrant a dated entry, where the patient/client is participating.

2 - No

This code is to be used for service contacts between a mental health service provider and a third party(ies) where the patient/client, in whose clinical record the service contact would normally warrant a dated entry, is not participating.

### <span id="page-22-1"></span>*Postcode*

[Back to User Guide steps](#page-8-6)

The Australian postcode where the service contact took place. Murray PHN requires clinicians to enter the Suburb and this generates the postcode as required for PMHC-MDS.

A valid Australian postcode or 9999 if the postcode is unknown.

If Service Contact Modality is not 'Face to Face' enter 9999 (this is automated by Fixus) If Service Contact Modality is 'Face to Face' a valid Australian postcode must be entered.

[Back to User Guide steps](#page-8-7)

### <span id="page-22-2"></span>*Outcome measures*

A Collection Occasion is defined as an occasion during an Episode of Care when the required outcome measure is to be collected. At a minimum, collection of outcome data is required at both Episode Start and Episode End, but may be more frequent if clinically indicated and agreed by the client.

<span id="page-22-3"></span>The measures that must be collected will be the Kessler Psychological Distress Scale K10+ (in the case of Aboriginal and Torres Strait Islander clients, the K5) or the Strengths & Difficulties Questionnaires (SDQ) (for children under 17 years old). Providers may choose to employ other clinically relevant outcome measures in addition to those stated, however outcome measures beyond the K10+, K5 and SDQ will not be required to be reported.

[Back to User Guide steps](#page-8-1)

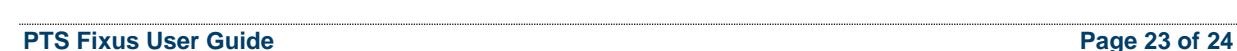

**Asset** Collaboration

**Leadership** 

Knowledge

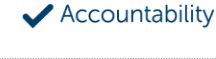

### *Collection Occasion - Reason*

The reason for the collection of the outcome measures on the identified Outcome Collection Occasion.

1 - Episode start

Refers to an outcome measure undertaken at the beginning of an Episode of Care. For the purposes of the PMHC MDS protocol, episodes may start at the point of first Service Contact with a new client who has not been seen previously by the organisation, or a first contact for a new Episode of Care for a client who has received services from the organisation in a previous Episode of Care that has been completed.

#### 2 - Review

Refers to an outcome measure undertaken during the course of an Episode of Care that postdates Episode Start and pre-dates Episode End. An outcome measure may be undertaken at Review for a number of reasons including:

- in response to critical clinical events or changes in the client's mental health status;
- following a client-requested review; or
- other situations where a review may be indicated.

#### 3 - Episode end

Refers to the outcome measures collected at the end of an Episode of Care.

[Back to User Guide steps](#page-8-1)

### <span id="page-23-0"></span>*SDQ Collection Occasion - Version*

The version of the SDQ collected.

- PC101: Parent Report Measure 4-10 yrs, Baseline version, Australian Version 1
- PC201: Parent Report Measure 4-10 yrs, Follow Up version, Australian Version 1
- PY101: Parent Report Measure 11-17 yrs, Baseline version, Australian Version 1
- PY201: Parent Report Measure 11-17 yrs, Follow Up version, Australian Version 1
- YR101: Self report Version, 11-17 years, Baseline version, Australian Version 1
- YR201: Self report Version, 11-17 years, Follow Up version, Australian Version 1

Domain values align with those collected in the NOCC dataset as defined at: [webval.validator.com.au/spec/NOCC/current/SDQ/SDQVer](https://webval.validator.com.au/spec/NOCC/current/SDQ/SDQVer)

Back to User quide steps

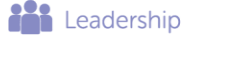

Collaboration

Knowledge

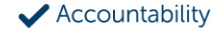